Alcune note su come il medico può "recuperare" autonomamente la propria password:

- da browser accedere al portale www.liguriainformasalute.it
- effettuare una **login** (menù in alto a sx)
- selezionare il tasto **Dimenticata Password**
- inserire il **nome utente** e confermare con tasto **Ricerca:**

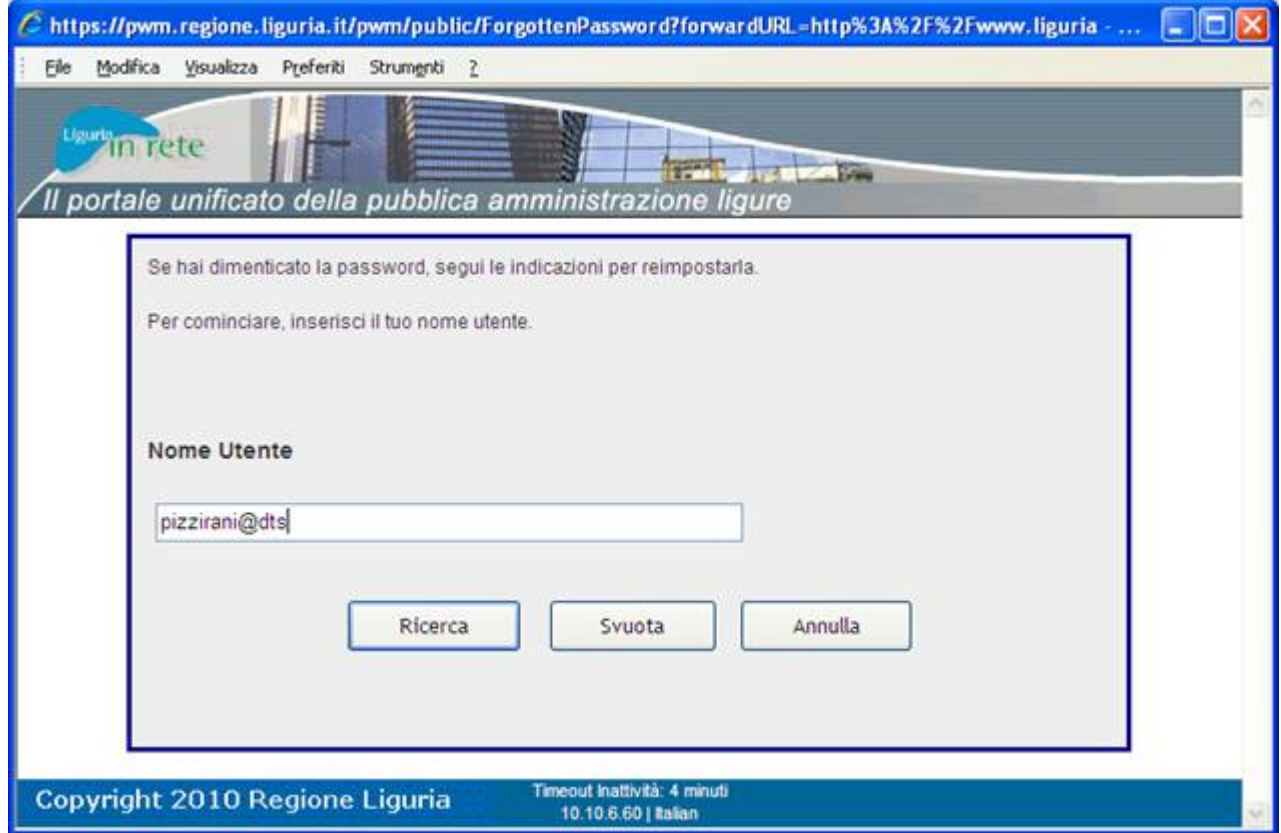

## inserire l'indirizzo mail dell'utente e confermare con il tasto **Controlla Risposte:**

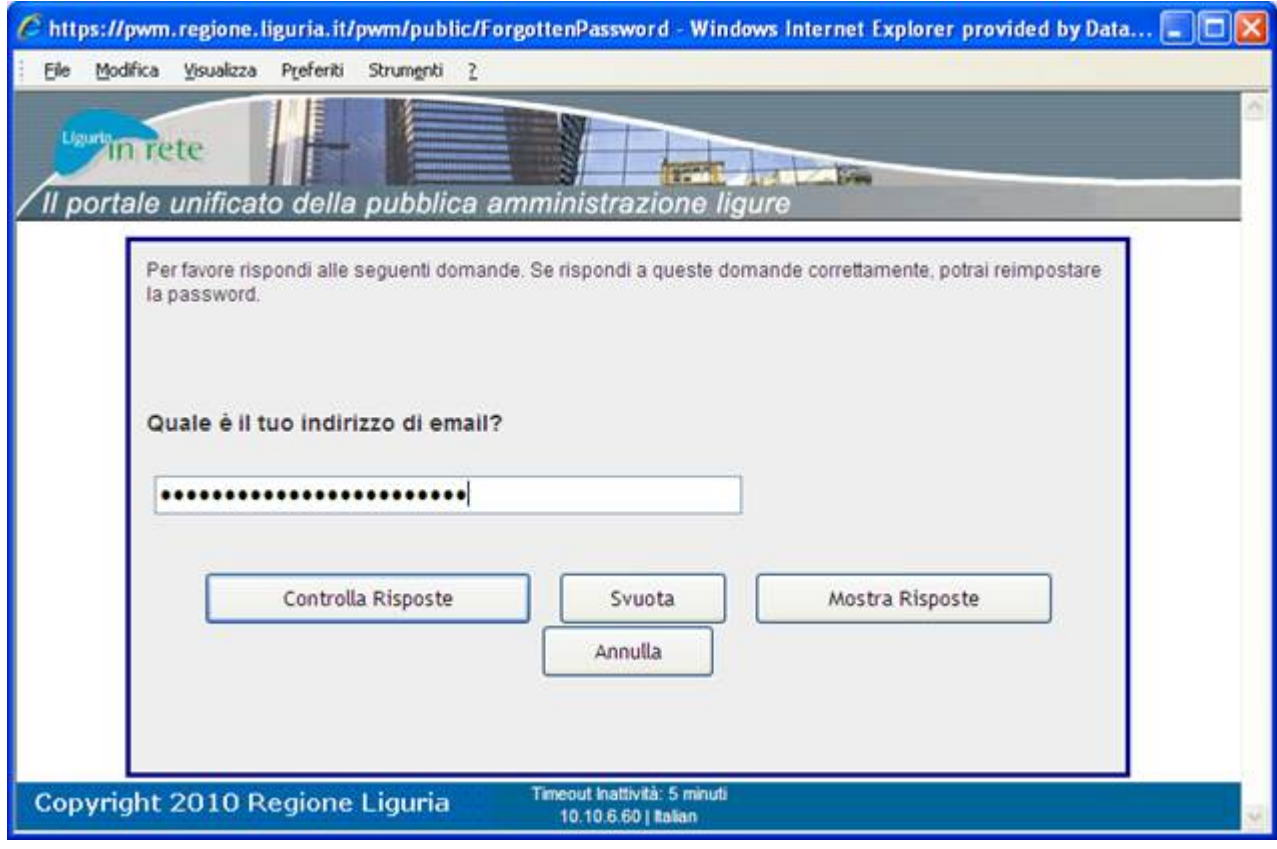

 digitare il **CODE** che il sistema IAM (SSO) ha inviato all'indirizzo di posta dell'utente e confermare con il tasto **Codice di Sicurezza**:

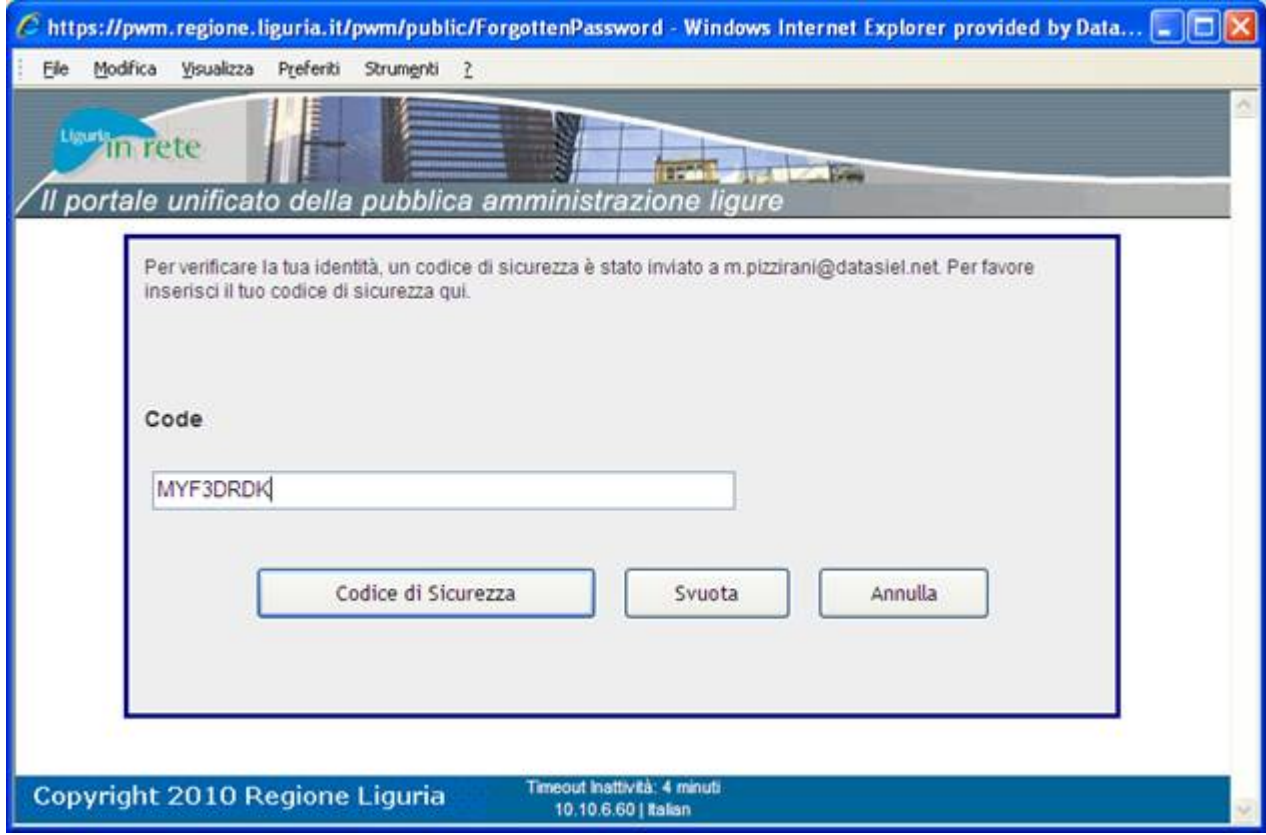

 inserire la nuova password rispettando le regole indicate nella pagina web e verificare che venga considerata **sicura.** Confermare con il tasto **Cambia Password**:

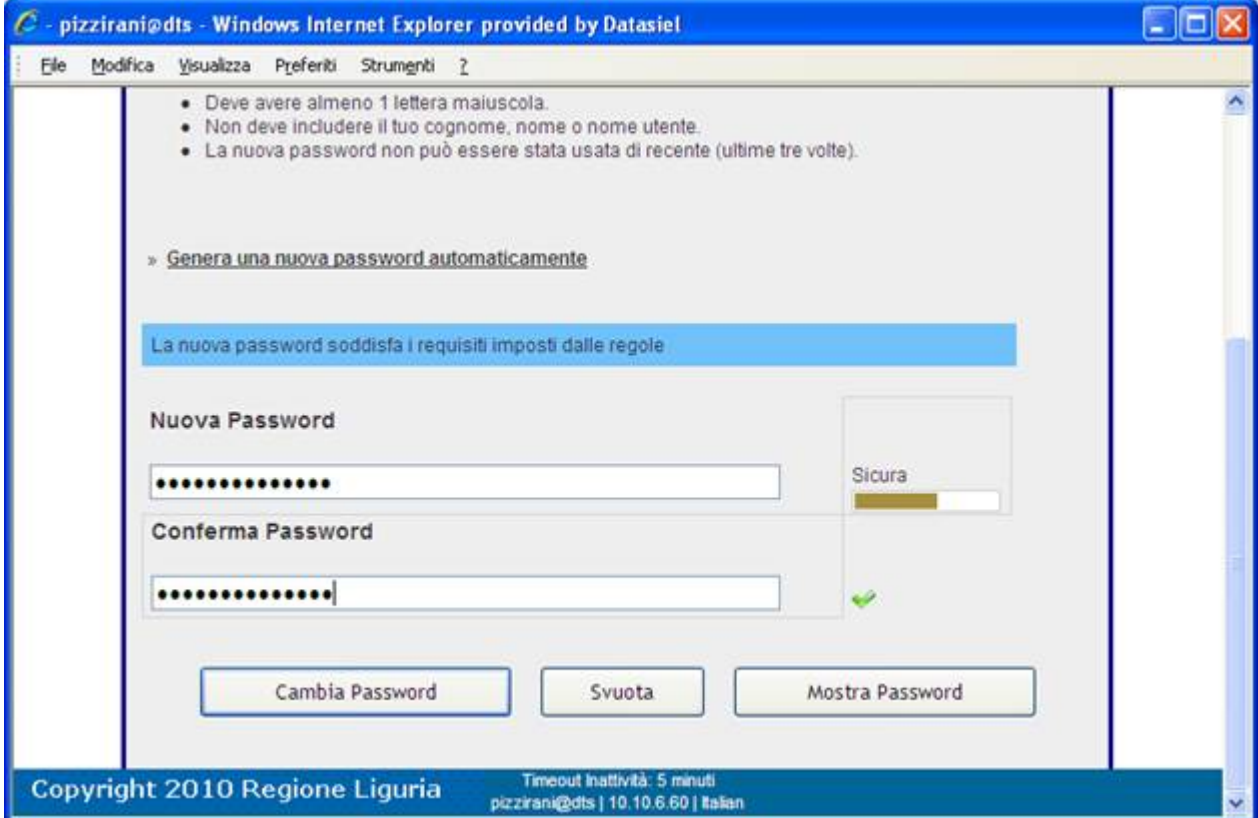